# **MARUSAN-NET**

## **新規公開株式(IPO) 申込操作方法**

## **- ① IPO抽選申込編 -**

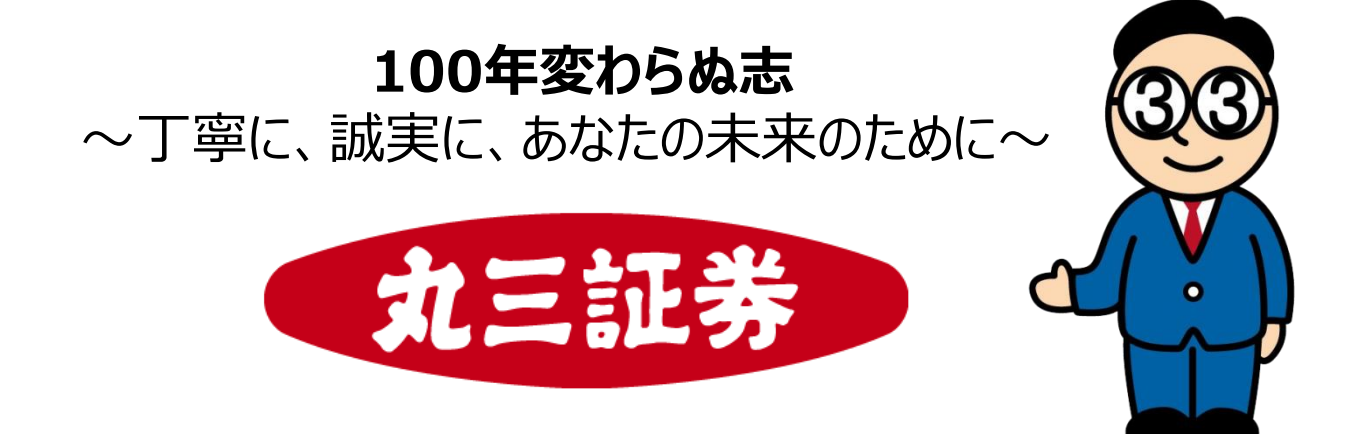

2022年11月

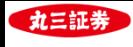

**目次**

#### **Ⅰ.新規公開株式(IPO)申込操作方法 - ① IPO抽選申込編 -**

- **1.トップ画面からIPO申込画面へ**
- **2.IPO(新規公開株式)銘柄一覧からIPO抽選申込へ**
- **3.取引注意事項・契約締結前交付書面の確認**
- **4.目論見書の確認**
- **5.申込数量・申込価格の入力**
- **6.IPO抽選申込 -確認-**
- **7.IPO抽選申込 -受付-**
- **8.IPO抽選申込情報の確認**
- **9.IPO抽選結果の確認**
- **10.IPO抽選申込取消方法**

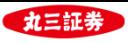

#### **1. トップ画面からIPO申込画面へ**

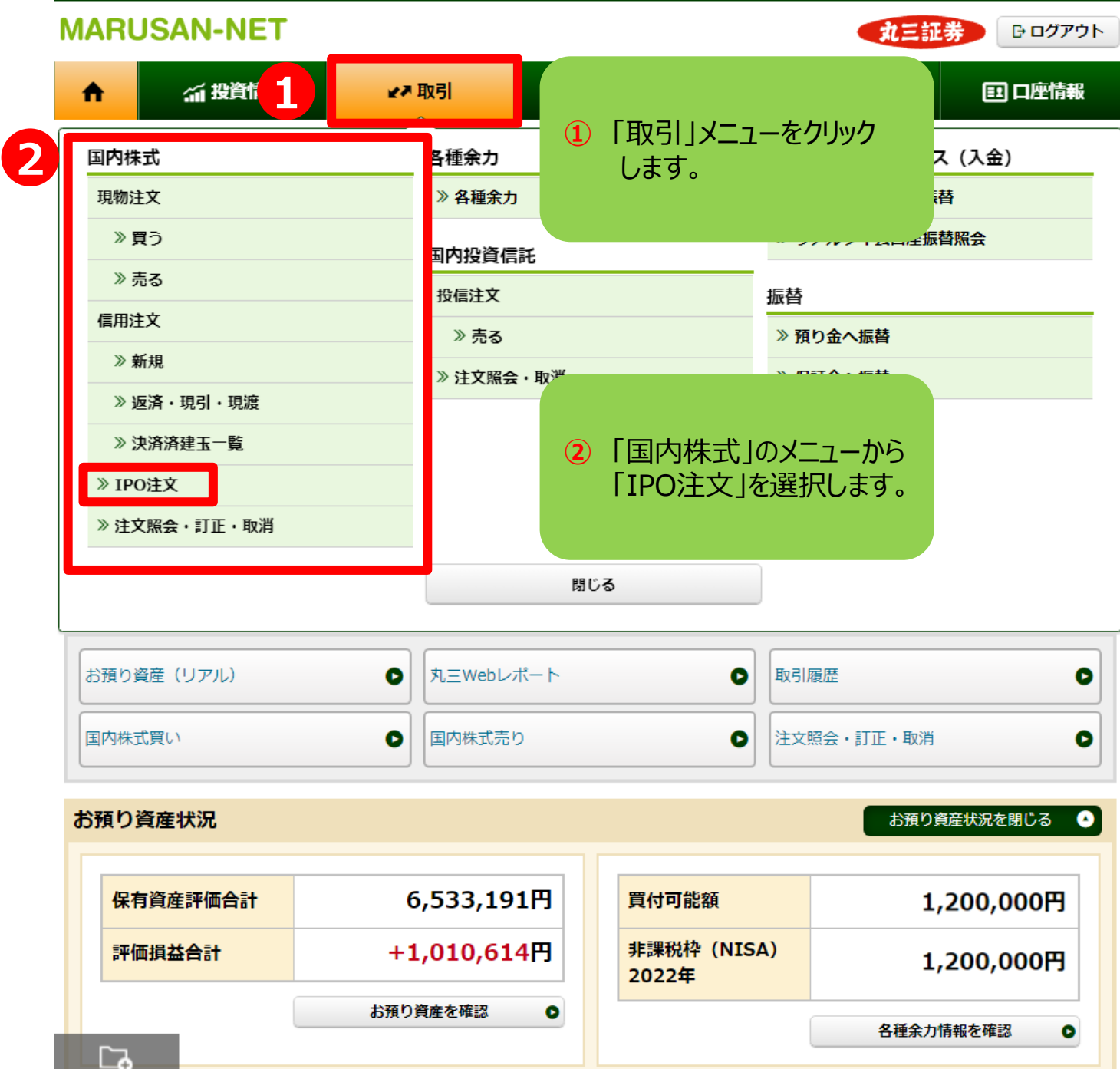

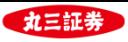

### **2.IPO(新規公開株式)銘柄一覧からIPO抽選申込へ**

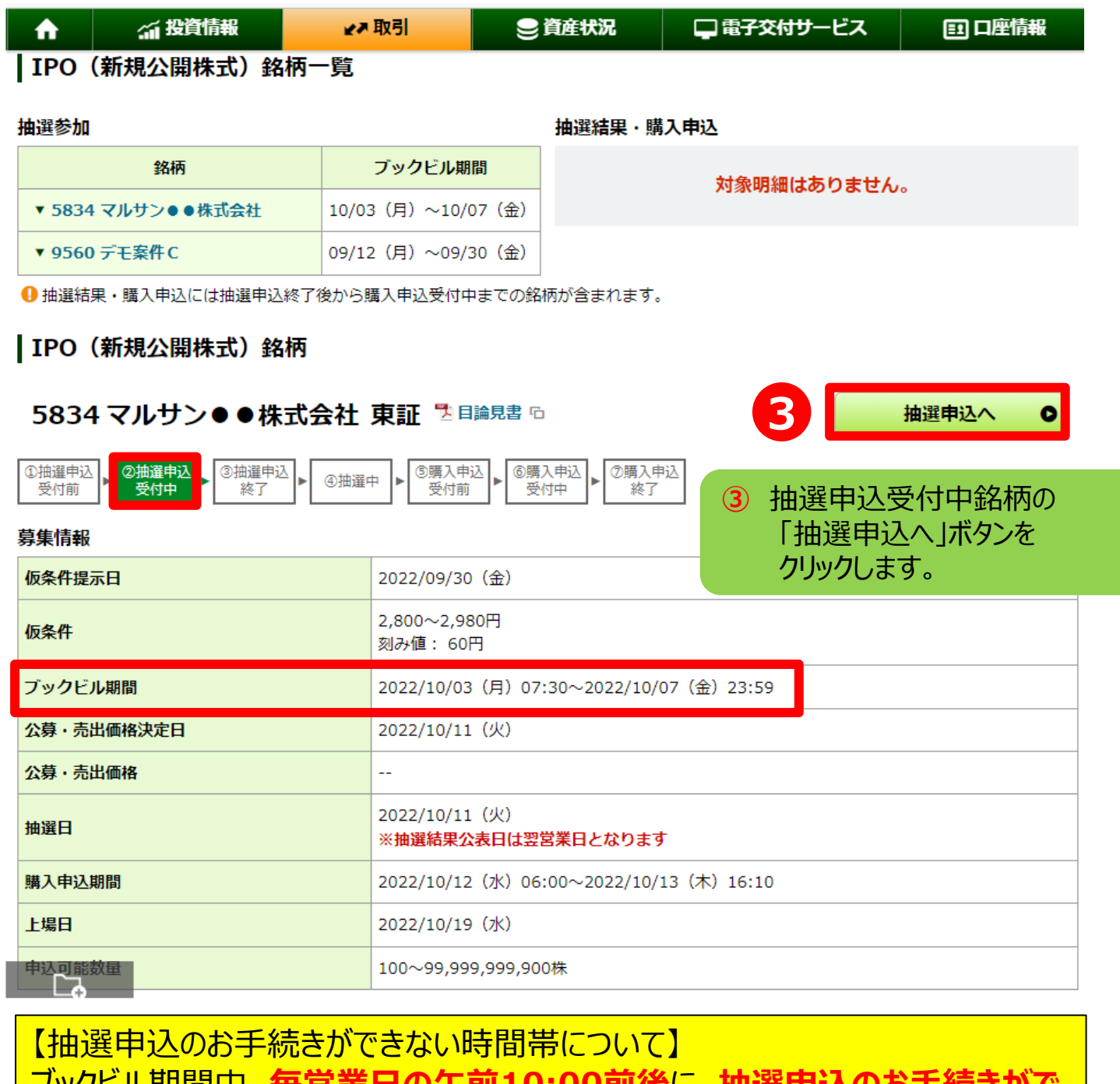

<u>ツソヒル期間屮、毎宮実日の十刖Ⅰ0:00刖伎に、 拙選中込</u> **きない時間があります**。

お手続きできない時間においては一時的に、IPOの状況を示すアイコンが、 ③抽選申込 終了

と表示され、『抽選申込へ』のボタンも非表示となります。

お手続きできない時間は通常、5分~10分程度です。おそれ入りますが少し時 間をあけて、あらためてお手続きください。

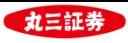

#### **3. 取引注意事項・契約締結前交付書面の確認**

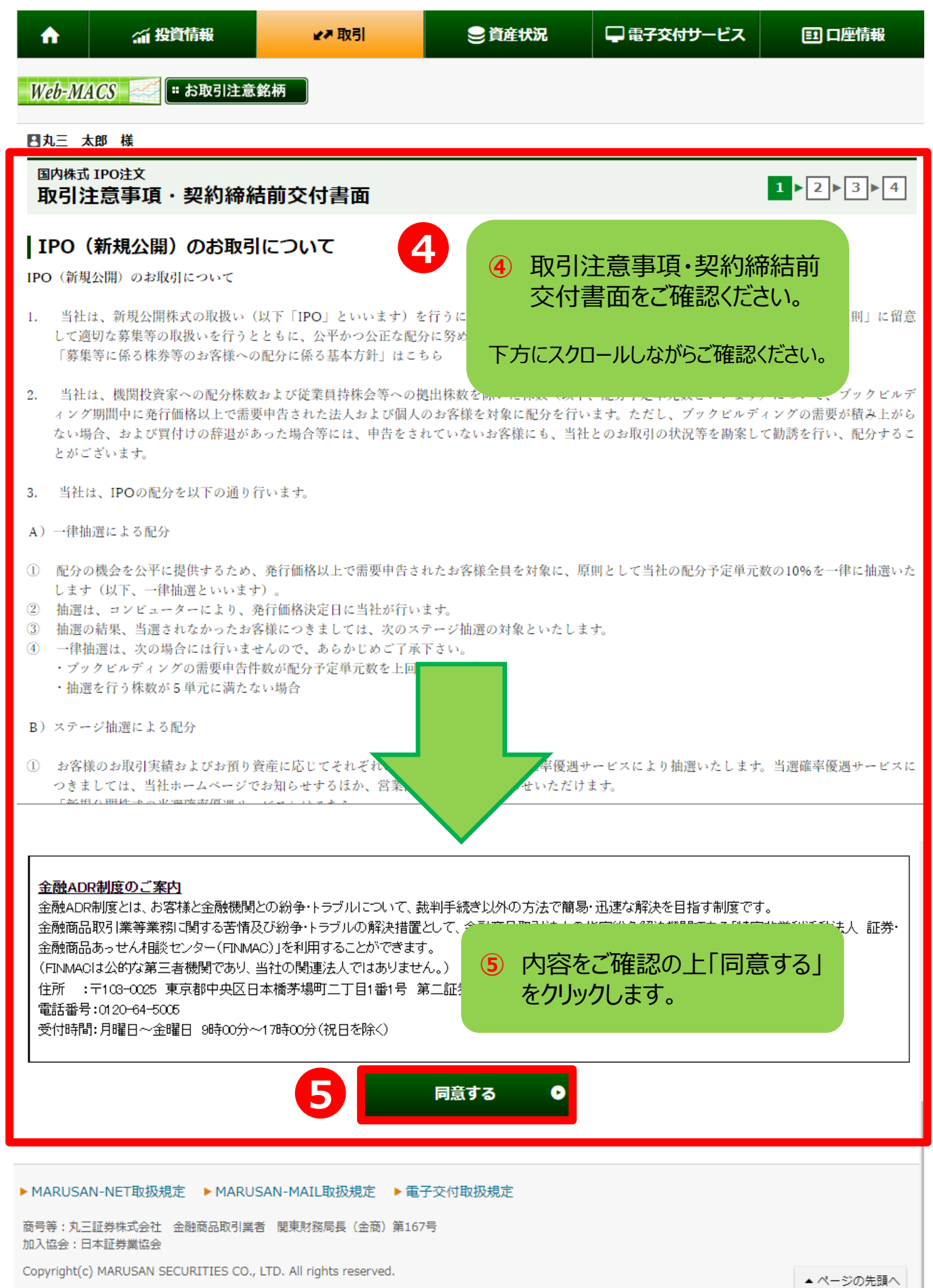

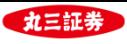

#### **4. 目論見書の確認**

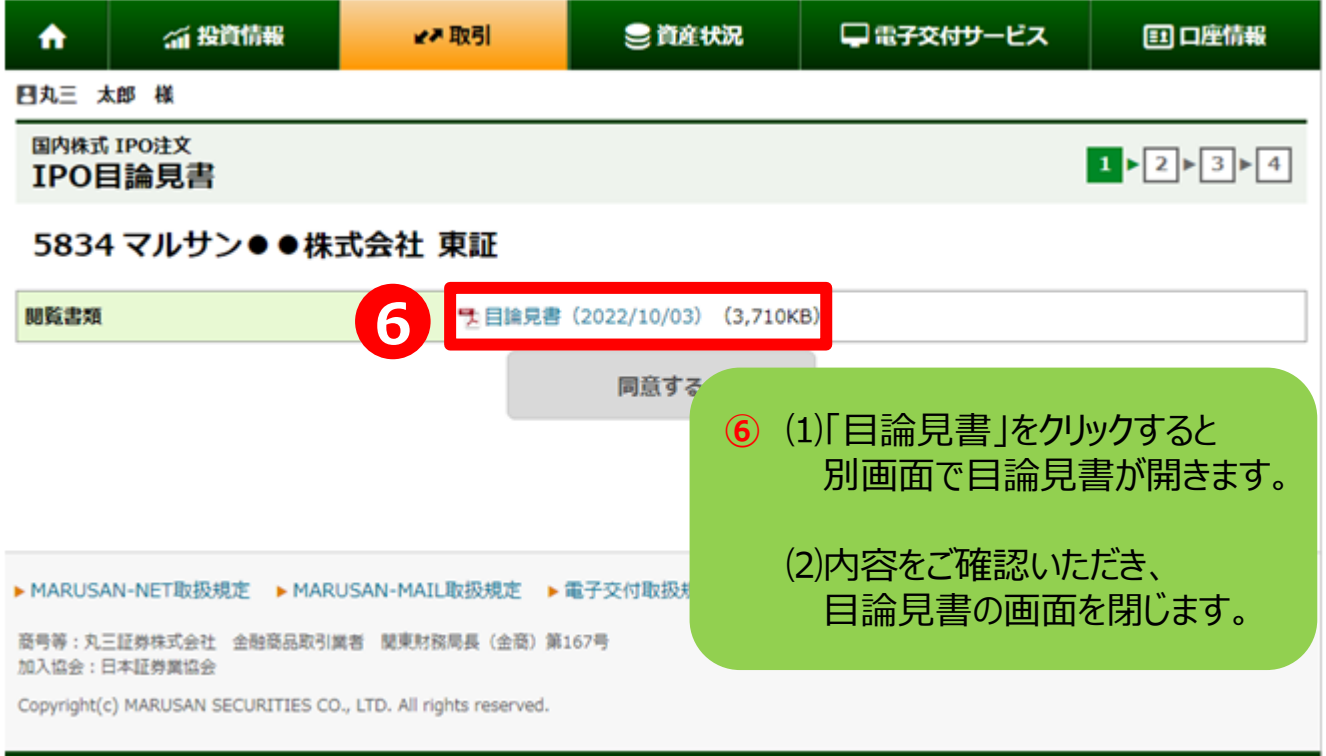

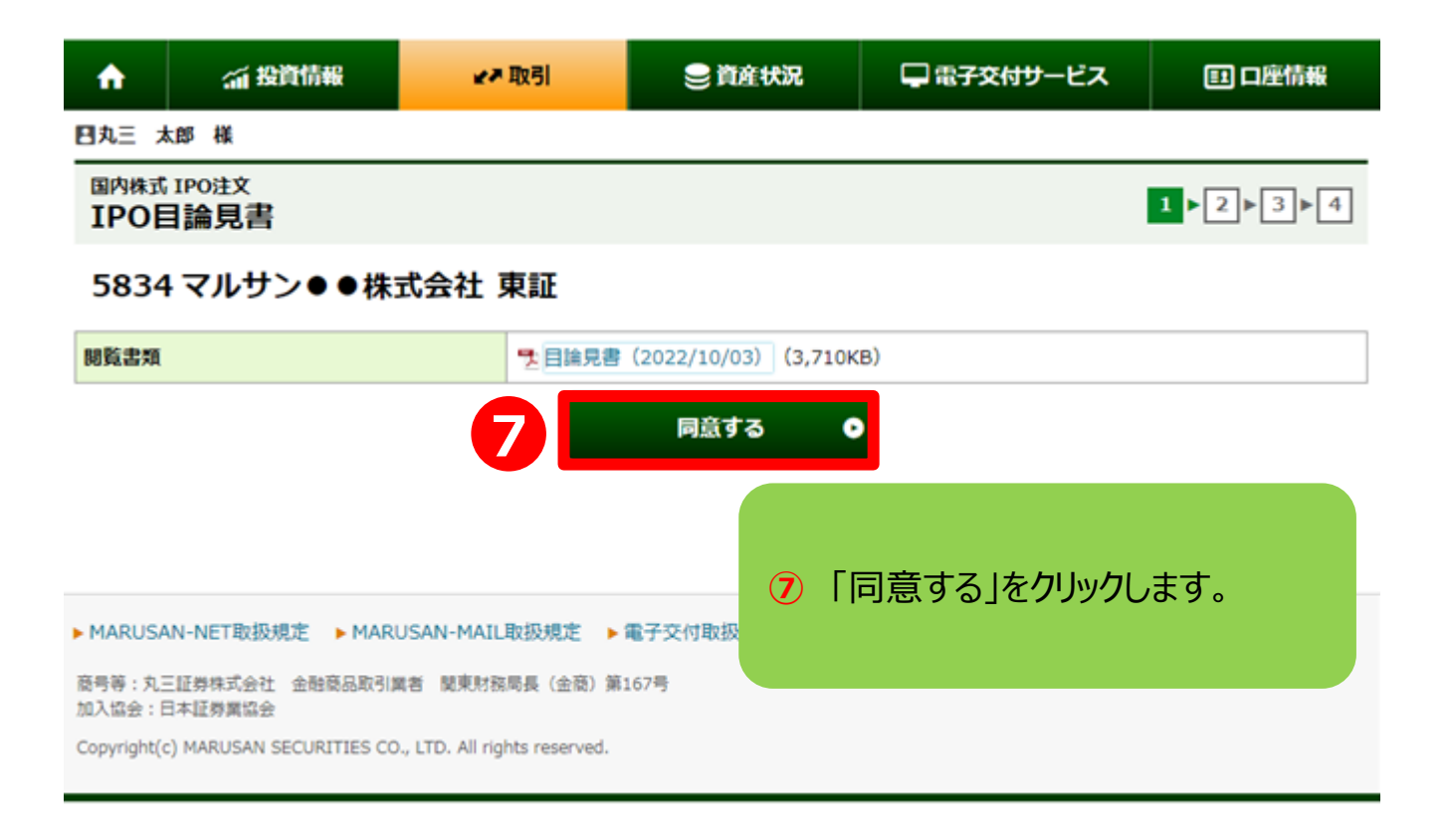

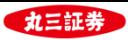

#### **5.申込数量・申込価格の入力**

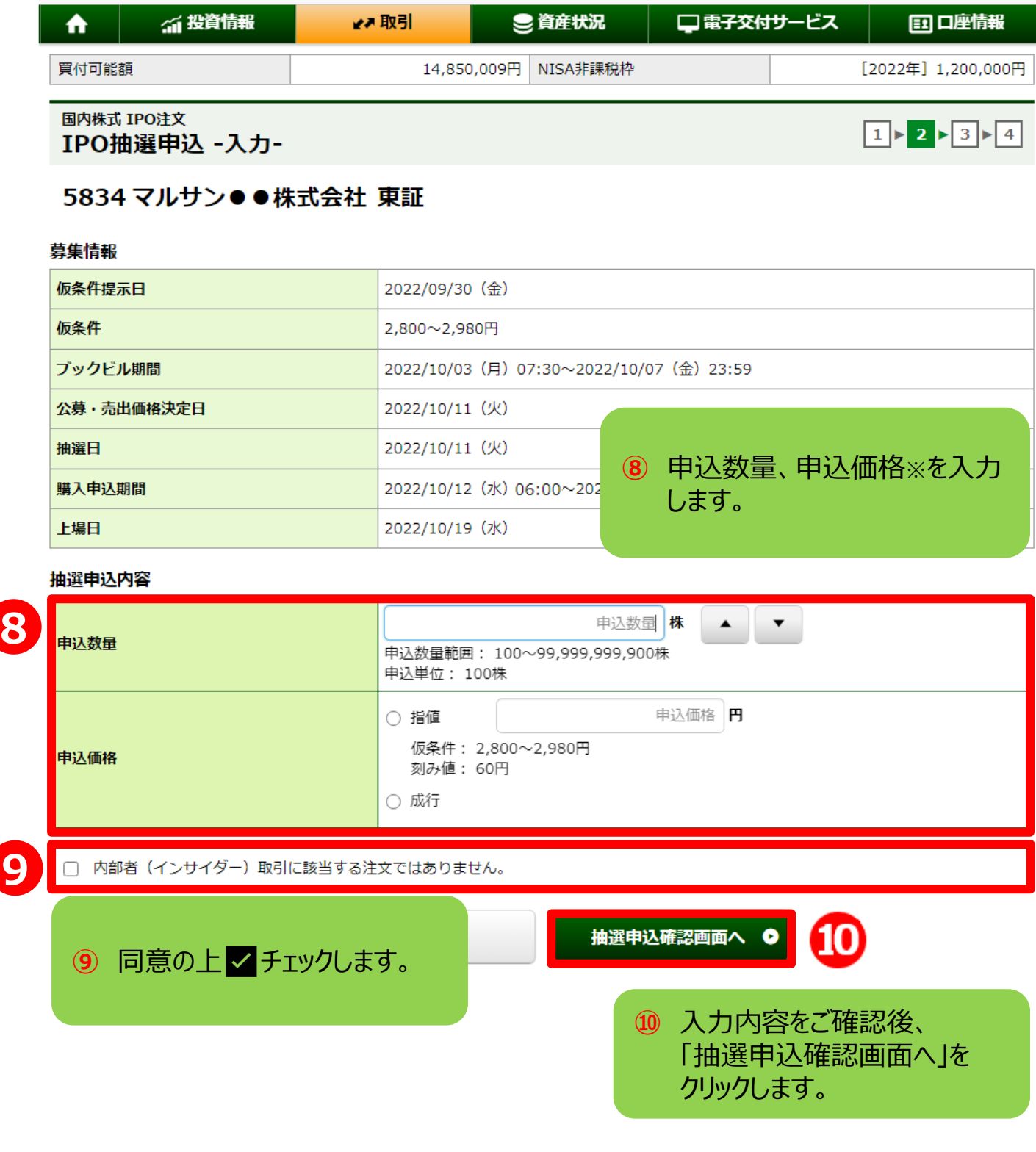

#### **※【申込価格について】**

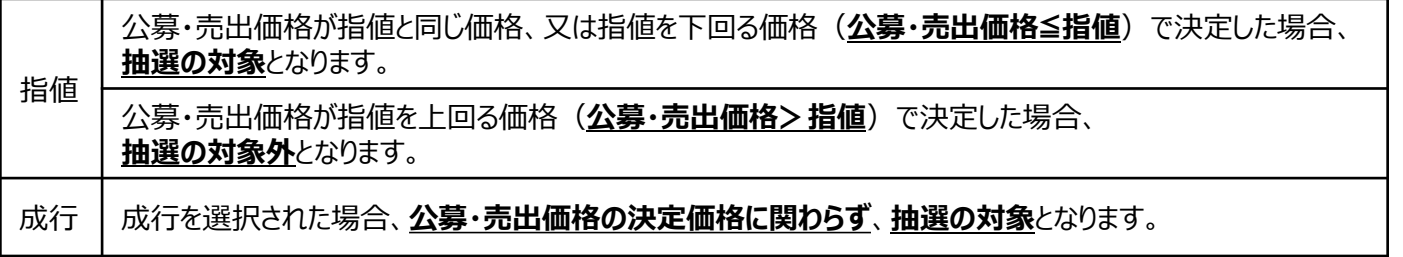

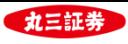

#### **6. IPO抽選申込 -確認-**

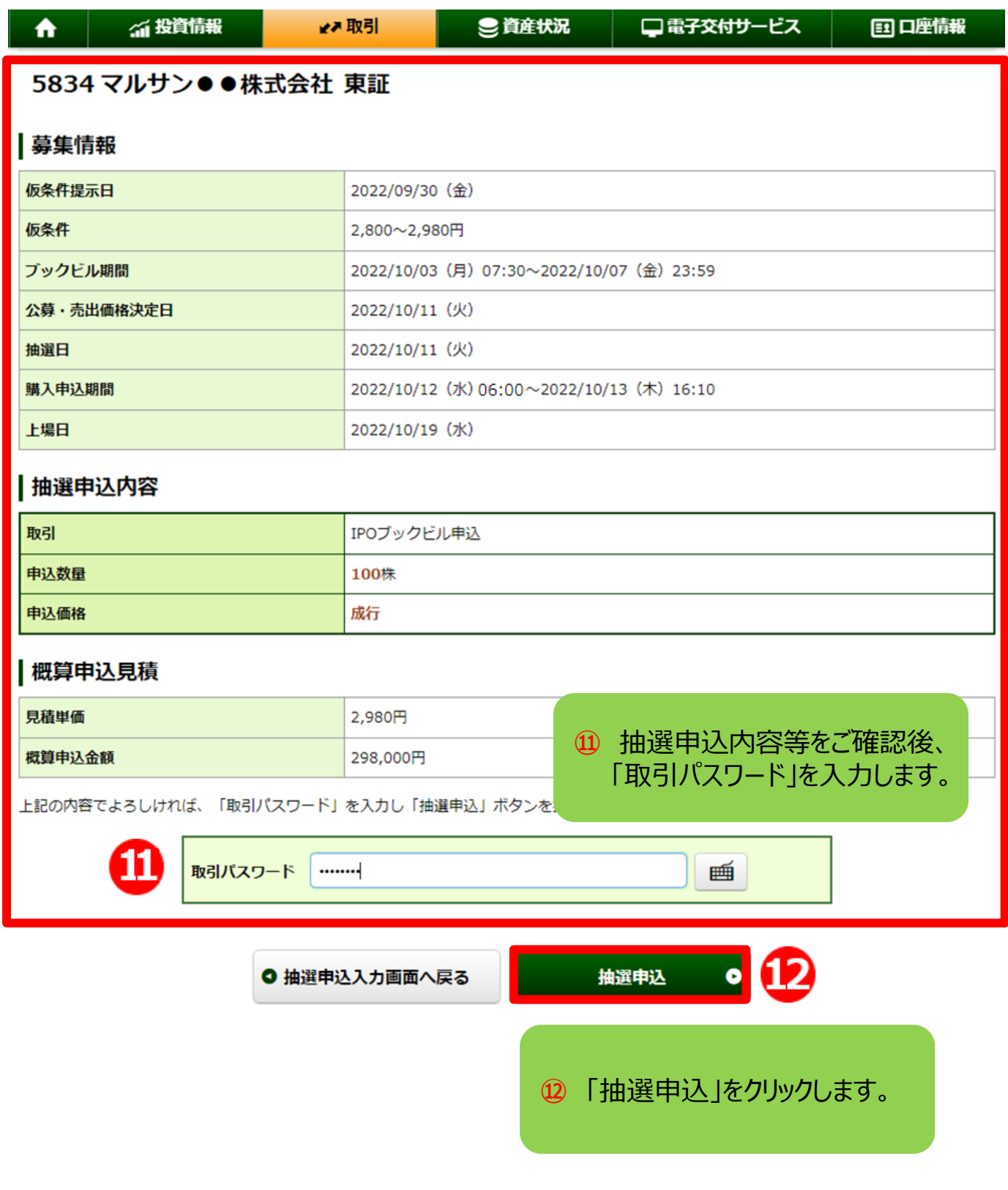

※買付可能額が概算申込金額を下回っていても、抽選のお申込は可能です。

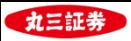

#### **7. IPO抽選申込 -受付-**

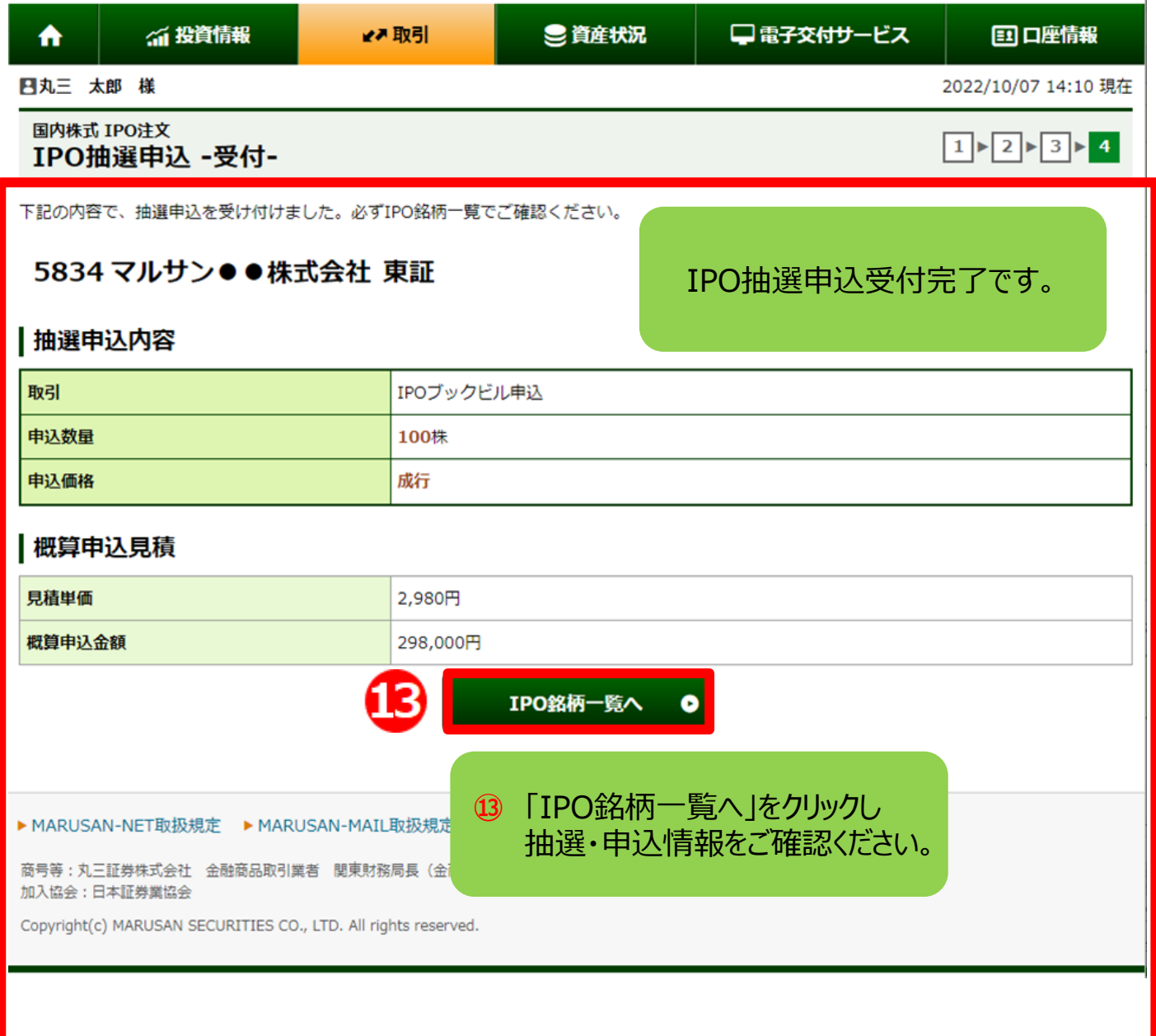

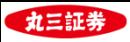

#### **8. IPO抽選申込情報の確認**

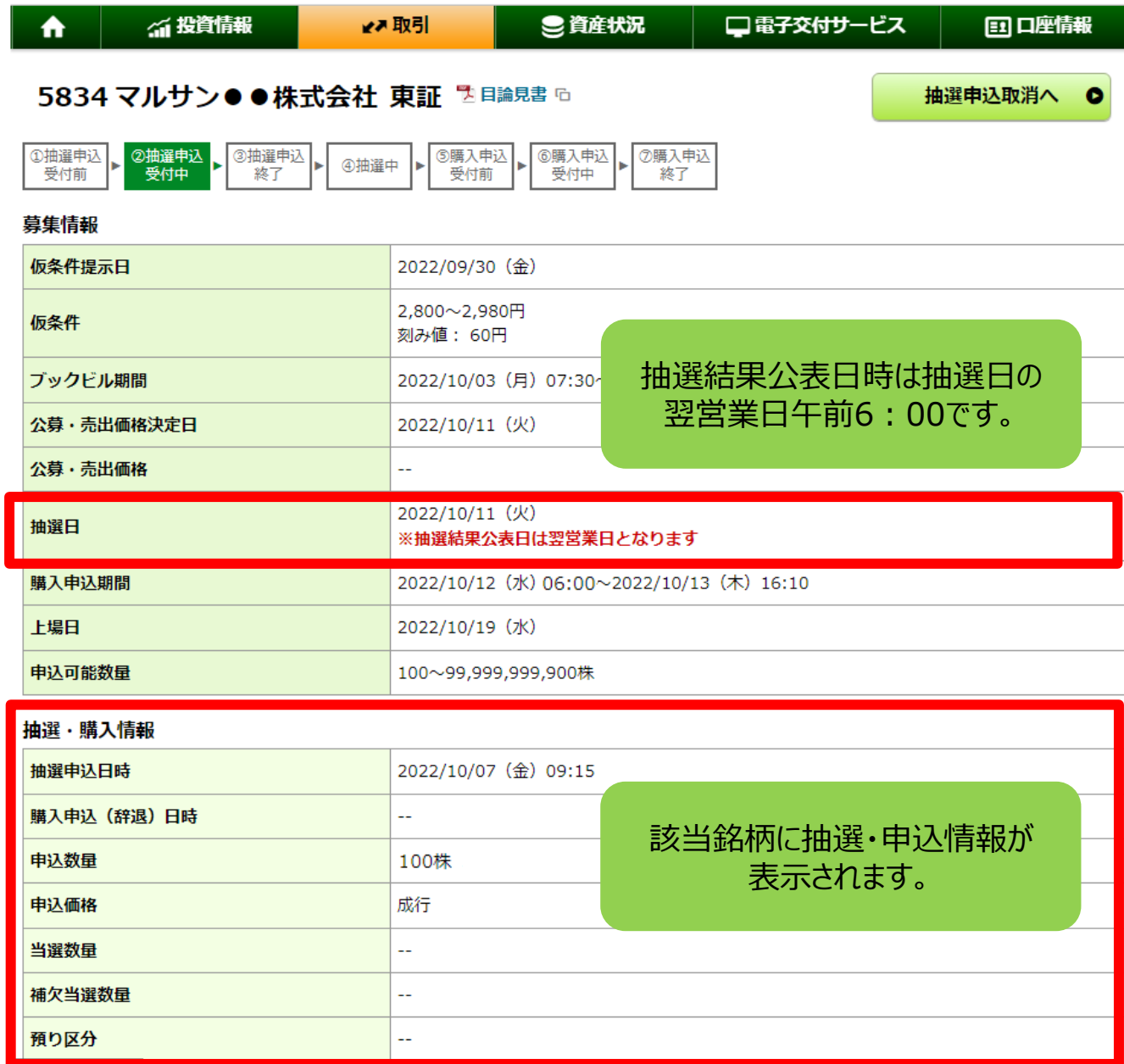

#### **9. IPO抽選結果の確認**

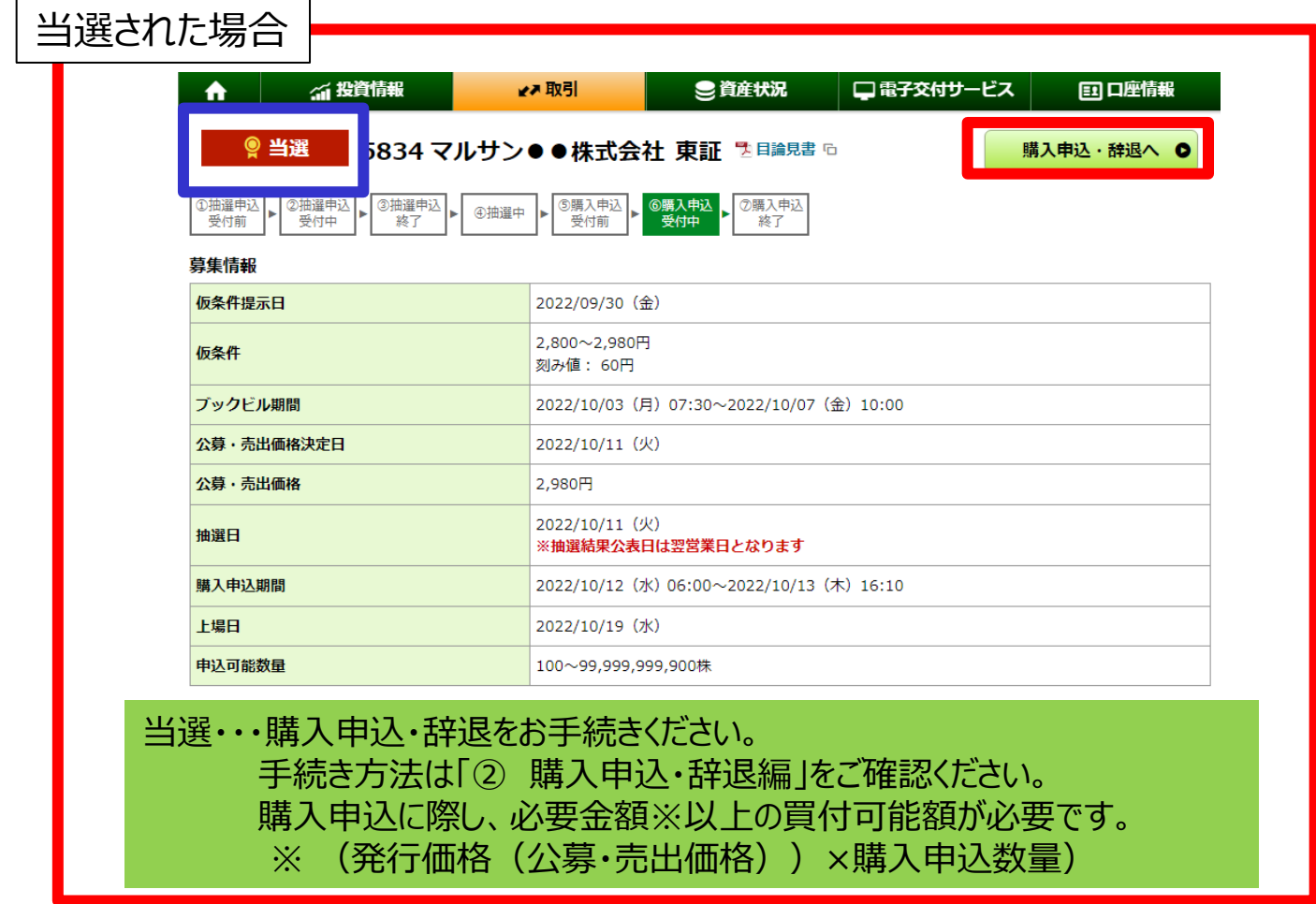

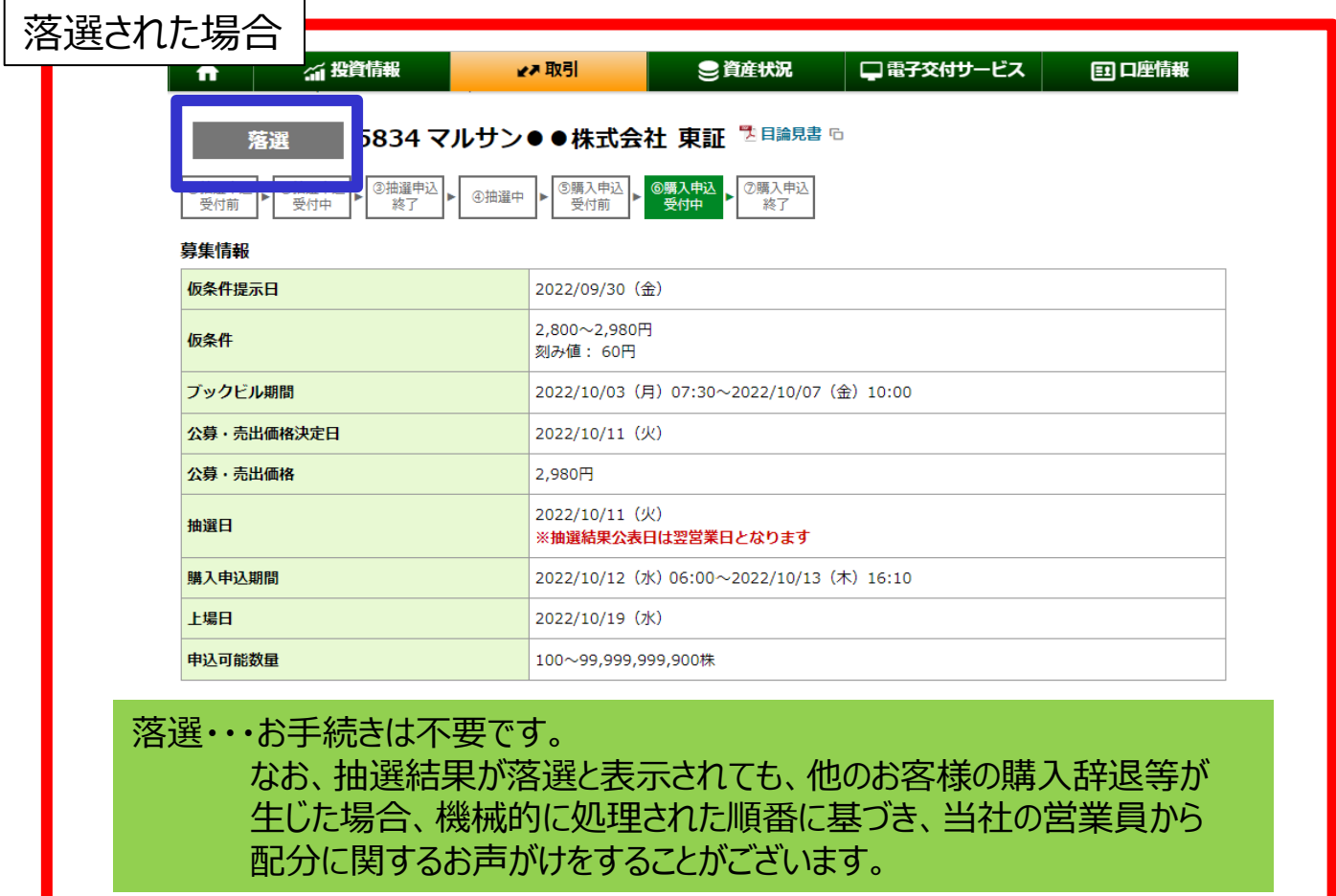

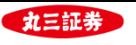

### **10.IPO抽選申込取消方法**

申込数量、申込価格を変更される場合は、一度抽選申込を取消いただき、 再度抽選申込をすることによって変更が可能です。

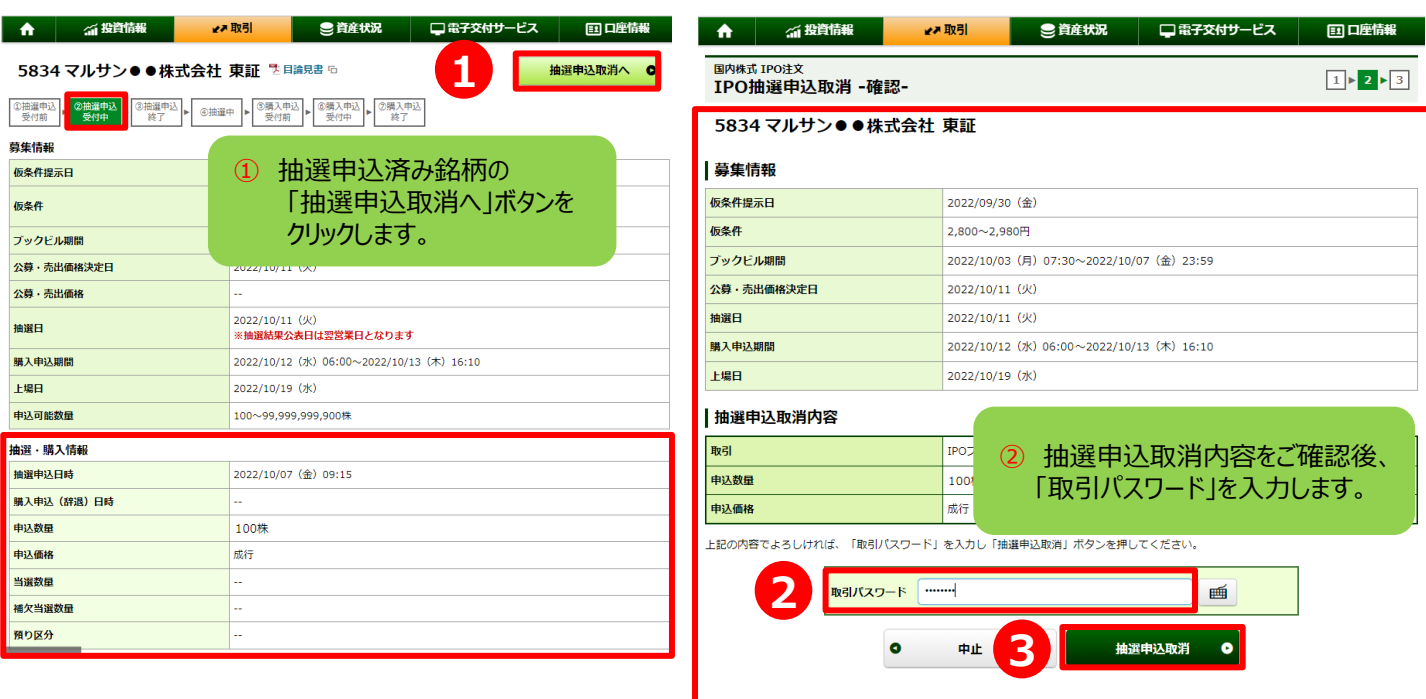

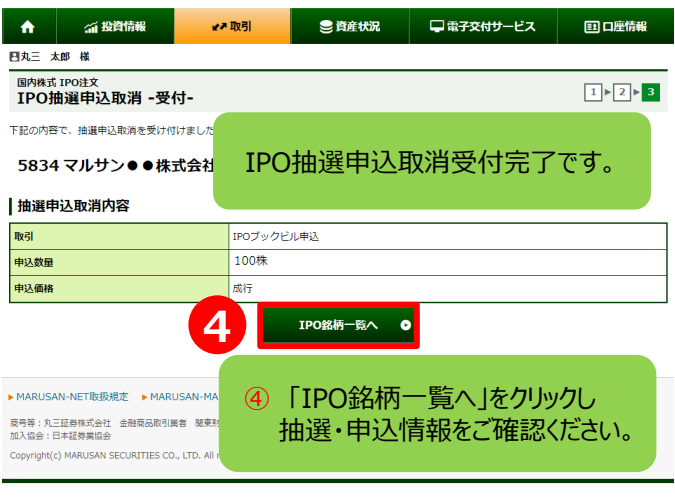

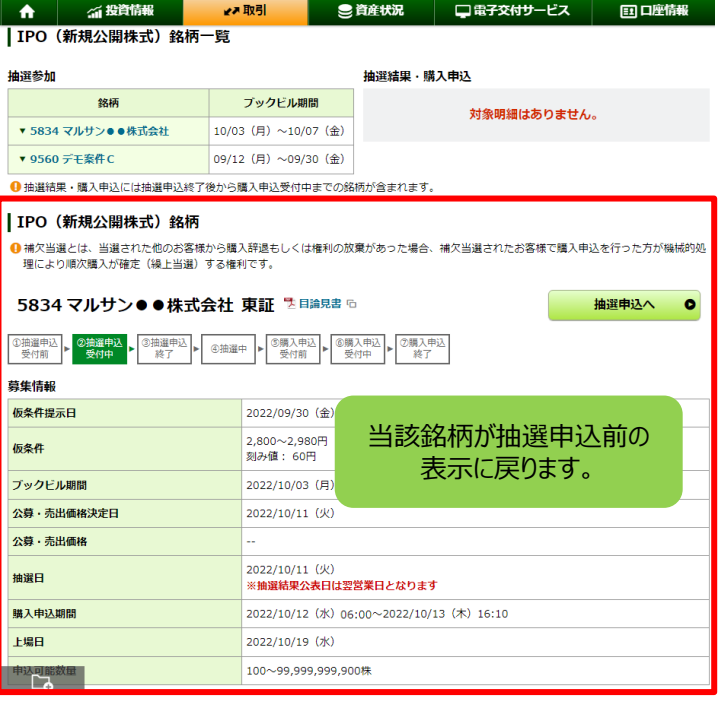

③ 「抽選申込取消」をクリックします。

【抽選申込取消のお手続きができない時間帯について】 ブックビル期間中、**毎営業日の午前10:00前後**に、**抽選申込取消のお手続きができない時間があります**。 お手続きできない時間においては一時的に、IPOの状況を示すアイコンが、 ③抽選申込 終了 と表示され、『抽選申込取消へ』のボタンも非表示となります。 お手続きできない時間は通常、5分~10分程度です。おそれ入りますが少し時間をあけて、あらためてお手続きください。